## INSTRUCTIVO PARA RESTABLECER CLAVE EXTRANET

Comfamiliar Atlántico, Invita sus empresas afiliadas a que hagan uso de la herramienta denominada **OFICINA VIRTUAL** , la cual ha sido diseñada para permitirles a los usuarios acceder a los servicios a través de internet, agilizando la gestión de sus procesos de comunicación de una manera rápida y segura.

Tener en cuenta los siguientes requisitos para restablecer su clave de OFICINA VIRTUAL:

Estado de la empresa ACTIVA El correo electrónico de la empresa sea el mismo registrado en nuestro sistema Conocer código y usuario de la empresa

Solo debe ingresar a nuestra página de internet [www.comfamiliar.com.co](http://www.comfamiliar.com.co/) en la opción SERVICIOS EN LINEA-EXTRANET*.* .

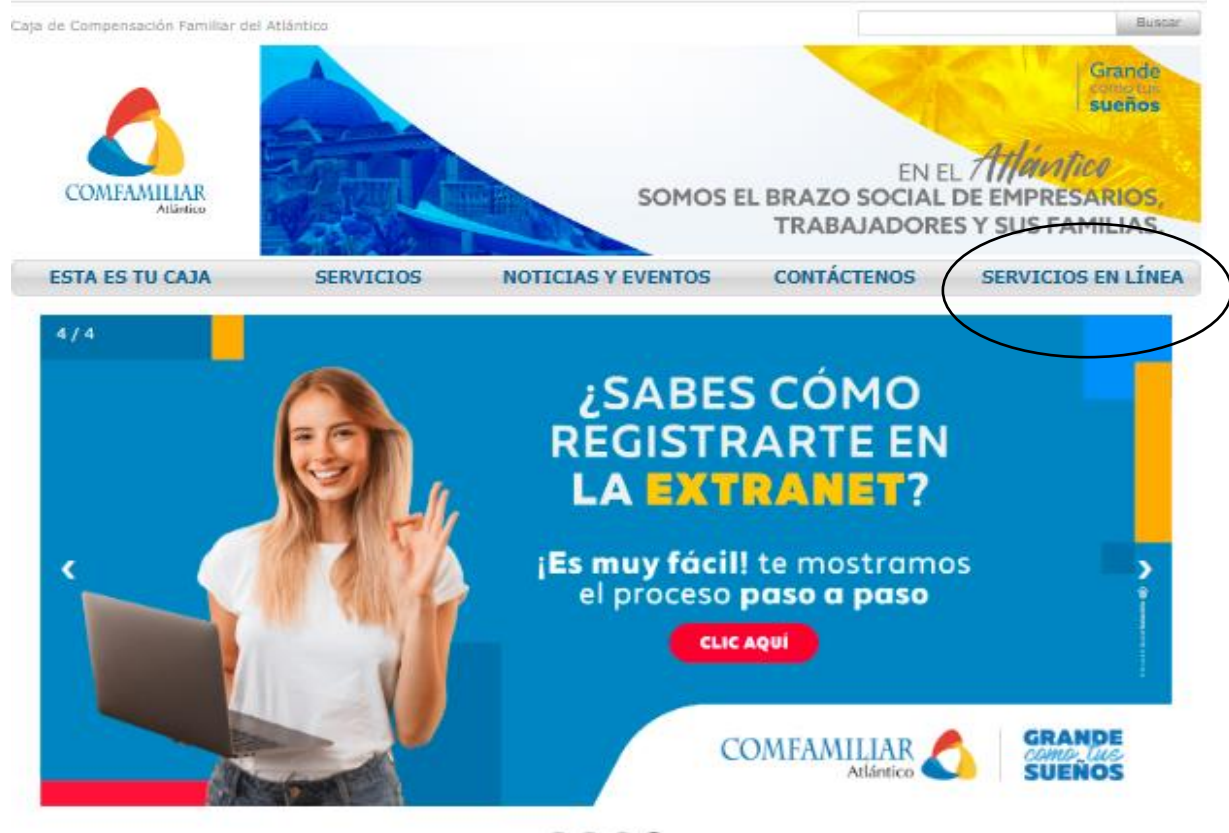

 $0000$ 

**NUESTROS SERVICIOS** 

2. Para restablecer la clave, debe de conocer el código y usuario de la empresa. Dar click en olvido su contraseña? Al dar click, se le enviara un código al correo registrado en Comfamiliar.

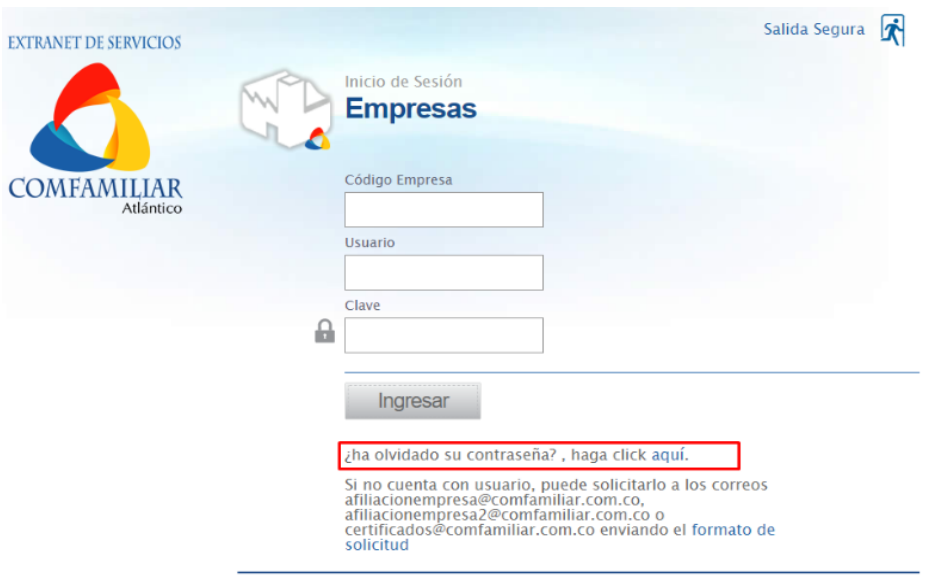

3. Junto al código y usuario de la empresa, debe ingresar el código de verificación enviado al correo electrónico registrado en la información de la empresa.

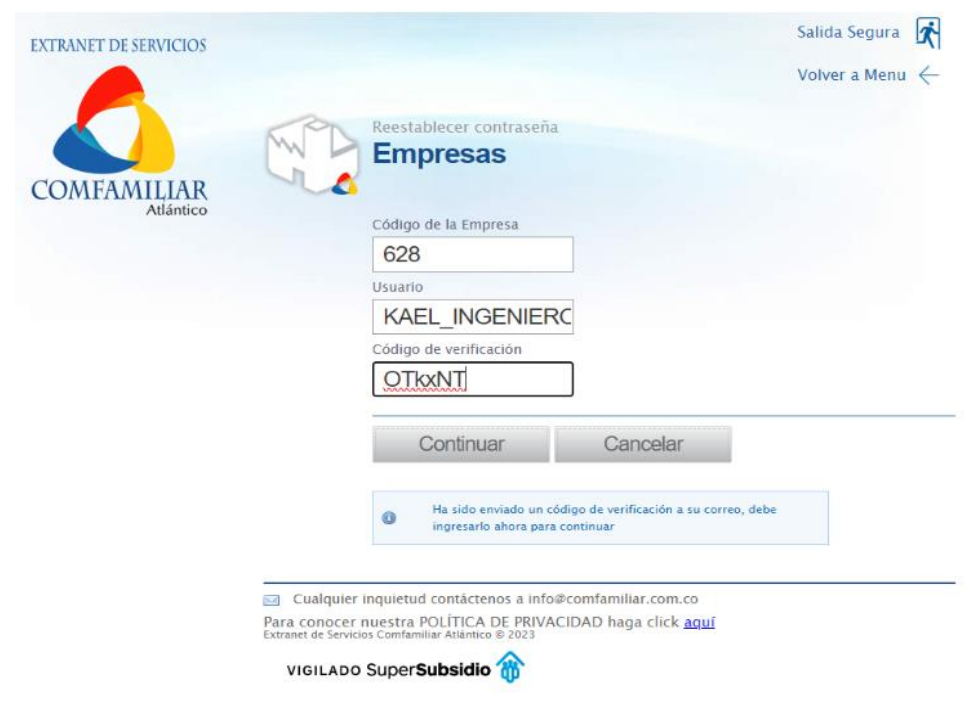

4. En este punto, debe ingresar una clave de 8 caracteres

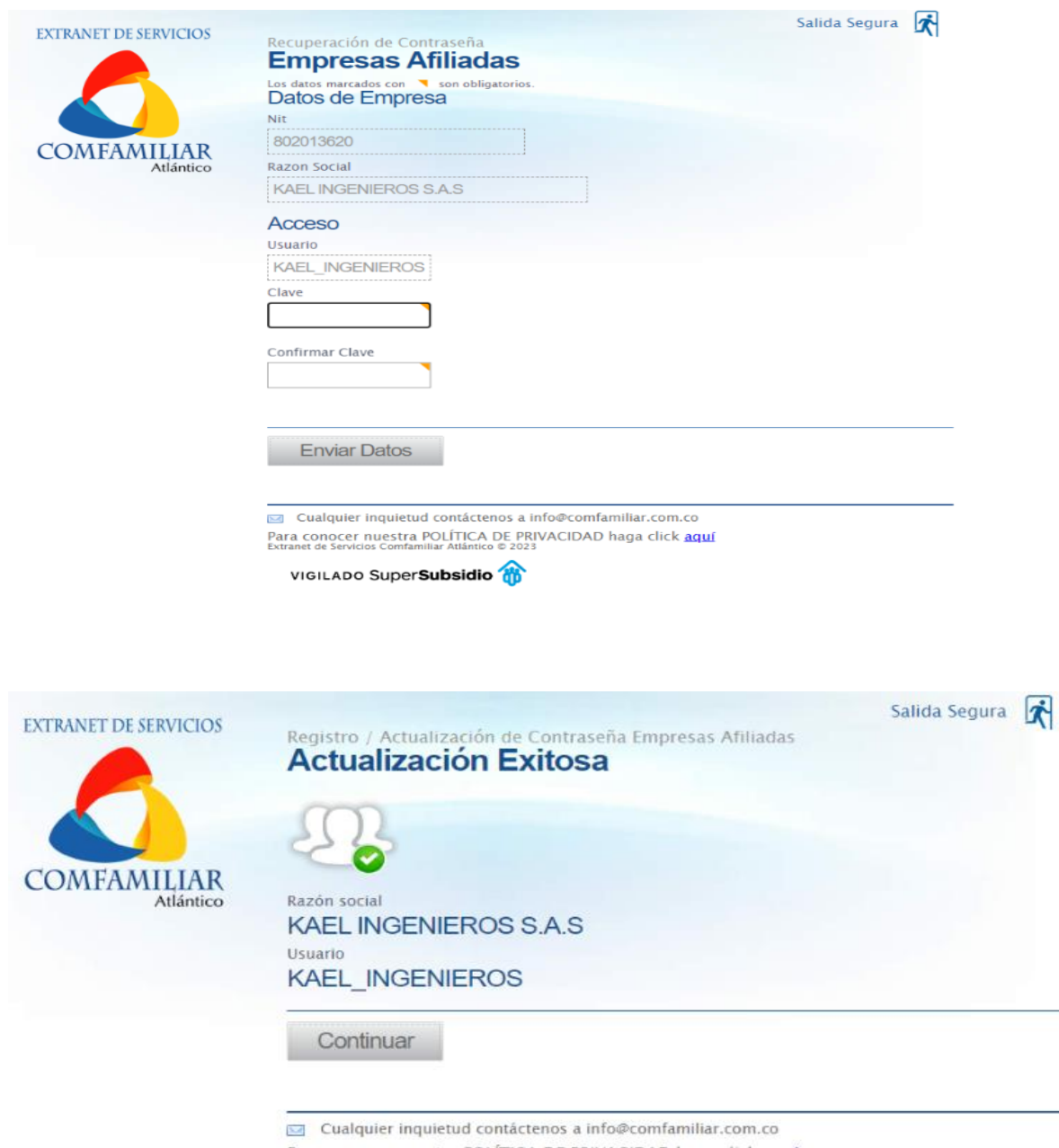

Para conocer nuestra POLÍTICA DE PRIVACIDAD haga click aquí<br>Extranet de Servicios Comfamiliar Atlántico © 2023<br>VIGILADO SuperSubsidio

5. Cuando haya terminado el proceso de restablecimiento de clave, presione continuar e ingrese nuevamente código, usuario y la clave nueva.

## **Para tener en cuenta:**

Para actualización de información de empresas debe ingresas a la Oficina Virtual dar click en DATOS BASICO, opción modificar y el sistema le permitirá corregir los números telefónicos, correo, dirección, ciudad y barrios, finalizando en la opción ACTUALIZAR.

## EMPRESAS QUE DESCONOZCAN SU CÓDIGO Y USUARIO.

Deben solicitar la actualización de datos por medio del formato de solicitud de usuario y clave para el acceso a la herramienta virtual OFICNA VIRTUAL

[https://www.comfamiliar.com.co/opencms/export/sites/default/comfamiliar/Modulos/DESCARGABLE](https://www.comfamiliar.com.co/opencms/export/sites/default/comfamiliar/Modulos/DESCARGABLES/formato-solicituddeclave-extranet.PDF) [S/formato-solicituddeclave-extranet.PDF](https://www.comfamiliar.com.co/opencms/export/sites/default/comfamiliar/Modulos/DESCARGABLES/formato-solicituddeclave-extranet.PDF) y enviarlos a los correo electrónicos [afiliacionempresa@comfamiliar.com.co](mailto:afiliacionempresa@comfamiliar.com.co) [afiliacionempresa2@comfamiliar.com.co](mailto:afiliacionempresa@comfamiliar.com.co)